## **Powering On**

1. Press the power button until the hotspot display lights up.

## **Connecting Device to Jetpack**

- 1. To connect to the Wi-Fi hotspot, open the Wi-Fi settings on your device.
- 2. Select the ACPL Wi-Fi name
  - a. Example: Ellipsis Jetpack AA01

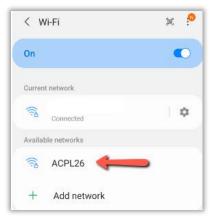

3. Enter the device password: ACPLwifi1895

|                | Q      |
|----------------|--------|
| Auto reconnect |        |
| Advanced       | $\sim$ |

- 4. Select "Connect"
- 5. Your device should not be connected to the Wi-Fi hotspot

| < W    | /i-Fi               | (%g)<br>(%g) |           |  |
|--------|---------------------|--------------|-----------|--|
| On     |                     |              | $\bullet$ |  |
| Curren | t network           |              |           |  |
| ((100  | ACPL26<br>Connected | 1            | \$        |  |

Powering Off

1. Once finished using the Wi-Fi hotspot, press and hold the power button until the "Goodbye" message displays.